# Système d'Exploitation Travaux Pratiques (1), Licence 2 Informatique Gestion des Utilisateurs

Les exercices suivants ont pour but de vous familiariser avec la gestion de base des utilisateurs. Il vous est recommandé de consulter les pages man de ces primitives pour de plus amples informations sur leur syntaxe, leur sémantique et les éventuelles options qu'elles offrent.

Les instructions des exercices se repèrent par des icônes, qui sont les suivantes :

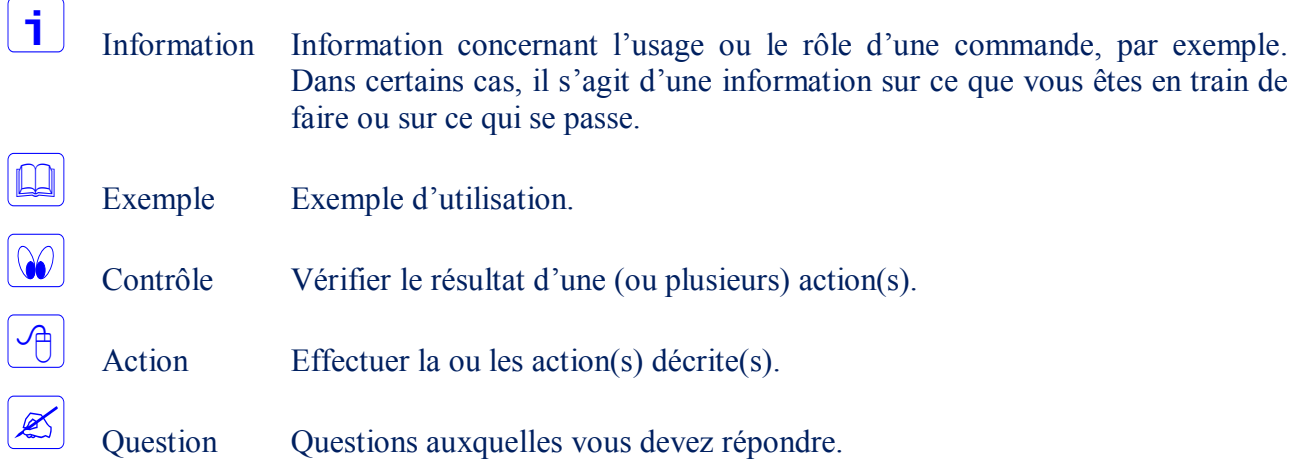

De plus, un texte en police courier correspond soit à une sortie écran soit à des noms spécifiques (menus, fenêtre, icône, processus, commandes…).

Un **texte en police times gras** correspond à ce que l'utilisateur doit introduire comme valeur de paramètre, ou encore, est utilisé pour attirer l'attention de l'utilisateur.

#### **Création d'un nouveau compte utilisateur**

La création d'un nouveau compte utilisateur peut se faire manuellement, en modifiant directement certains fichiers systèmes, ou par l'utilisation de la commande adduser.

#### **Création manuelle**

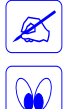

h.

Rappelez quelles sont les étapes pour créer un nouveau compte.

Vérifier qu'il n'existe pas déjà de groupe licence2 de GID égal à 1000.

 $\overline{\mathbf{i}}$ Pour créer ce nouveau groupe, il suffit de rajouter la ligne "**licence2:x:1000 :**" à la fin du fichier /etc/group. Utiliser un éditeur tel que vi ou tapez directement la commande suivante : \$ echo **licence2:x:1000:** >> **/etc/group**  $\mathbf i$ Pour ouvrir une nouvelle session sur le compte d'un autre utilisateur, utilisez la commande su (consultez les pages man su).  $\Theta$ Connectez-vous sur le compte root et créez le nouveau groupe licence2. 00 Vérifier qu'il n'existe pas déjà de compte utilisateur de nom pierre et de UID égal à 550. i. Pour créer ce nouvel utilisateur, il suffit de rajouter, par exemple, la ligne "**pierre::550:1000:Pierre Petit,Campus Blois, 0254552121:/home/pierre:/bin/bash**" à la fin du fichier /etc/passwd. Utiliser un éditeur tel que vi ou tapez directement la commande suivante : \$ echo **pierre::550:1000:Pierre Petit,Campus Blois, 0254552121:/home/pierre:/bin/bash** >> /etc/passwd. <u>小</u> Créez le nouvel utilisateur pierre. <u>小</u> Connectez-vous sur ce nouveau compte pierre.  $\overline{\mathscr{L}}$ Que constatez-vous ? <u>小</u> Associez un mot de passe au compte utilisateur pierre. <u>i</u> Pour associer un mot de passe au compte utilisateur pierre, tapez la commande suivante : \$ passwd **pierre**  $\boxed{1}$ Vérifier que le mot de passe introduit a bien été pris en compte et qu'il est sauvegardé sous forme cryptée. <u>小</u> Connectez-vous à nouveau sur ce nouveau compte pierre.  $\mathbb{Z}$ Est-ce que le nouveau compte est opérationnel ? <u>小</u> Créez le répertoire personnel de ce nouveau compte pierre, connectez-vous sur le compte pierre puis créez un fichier nommé file (touch file).  $\mathbb{Z}$ Que déduisez-vous qu'il reste à faire pour que le nouveau compte soit totalement opérationnel ?  $\boxed{\Theta}$ Modifiez le propriétaire et le groupe propriétaire du répertoire personnel du compte pierre de façon qu'ils correspondent respectivement à pierre et licence2. Puis, essayez à nouveau de créer le fichier file.

#### **Création avec useradd**

Les fichiers /etc/login.defs et /etc/sysconfig/system-config-users contiennent les directives par défaut concernant la politique des mots de passe (durée, délai changement, ...) et le type de cryptage, les valeurs automatiques d'UID et de GID utilisées par useradd ainsi que la création ou pas par ce dernier du répertoire principal, les actions à exécuter lors de la suppression d'un compte par userdel et si ce dernier doit supprimer le groupe s'il ne comporte aucun membre. Lors de la création d'un compte, useradd utilise également les valeurs par défaut définies dans le fichier /etc/default/useradd.

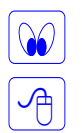

 $\mathbf{i}$ 

Consultez les deux fichiers de configuration ci-dessus cités ainsi que le manuel de useradd.

Créez, avec la commande useradd, un nouveau compte paul de façon que ce dernier soit également membre du groupe supplémentaire licence2.

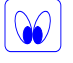

Vérifiez que la création du compte paul a bien été réalisée en consultant les différents fichiers et répertoires impliqués.

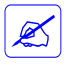

Quelles sont les valeurs attribuées à l'UID et au GID du compte paul ? Que constatez-vous et comment l'expliquez-vous ?

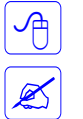

Connectez-vous sur le compte de paul.

Parmi les fichiers consultés précédemment, quel est celui qui vous semble à l'origine du problème de connexion ? Comment y remédier ?

Associez un mot de passe au compte paul et connectez-vous sur ce dernier.

Quel est le groupe principale (et actif) du compte paul?

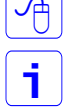

<u>小</u>

 $\mathbb{Z}$ 

Créez un fichier file1 sous le compte paul.

 $\sqrt{\frac{1}{1-\frac{1}{1-\frac$ 

 $\mathbb Z$ 

La commande newgrp permet à un utilisateur de changer provisoirement (le temps de la session) de groupe actif.

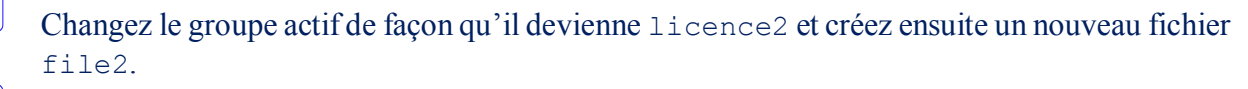

Par quoi se différencient les deux fichiers file1 et file2 ? Qu'en déduisez-vous ?

# **Changement de groupe principal**

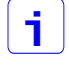

L'utilisateur pierre n'est membre que du groupe principal licence2 alors que l'utilisateur paul est membre de son groupe principal (paul) et du groupe supplémentaire licence2.

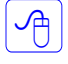

Modifiez le compte pierre de façon qu'il ait comme groupe principale le groupe de GID=550 (remplacer le 1000 par 550 sur la ligne correspondant à pierre dans le fichier /etc/passwd).

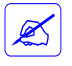

Quel est le résultat de la commande chown pierre:pierre file (file étant le fichier créé par pierre) ? Quel en est la raison ?

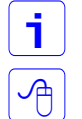

Un groupe n'existe dans le système que s'il est défini dans le fichier /etc/group.

Modifiez le fichier /etc/group de façon que le groupe de GID=550 ait comme nom pierre (ajouter la ligne "pierre:x:550:" dans le fichier /etc/group) et procédez à nouveau au changement du groupe propriétaire du fichier file.

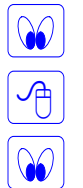

Vérifiez que cette fois-ci le fichier file a bien le bon groupe propriétaire.

Ajoutez l'utilisateur pierre comme membre du groupe supplémentaire licence2.

Vérifiez que l'action précédente a bien été prise en compte.

# **Suppression d'un groupe et d'un utilisateur**

 $\sqrt{\frac{1}{2}}$  $\mathbb{Z}$ <u>小</u>  $\mathbb{Z}$ <u>小</u>

Supprimez du fichier /etc/group la ligne correspondant au groupe pierre de GID=550.

Vérifiez quel est le groupe propriétaire du fichier file.

Qu'en déduisez-vous ?

Supprimez du fichier /etc/passwd la ligne correspondant à l'utilisateur pierre.

Vérifiez quel est le propriétaire du fichier file.

Qu'en déduisez-vous ?

Supprimez du fichier /etc/shadow la ligne correspondant à l'utilisateur pierre.

### **Ajout d'un utilisateur**

Ajoutez directement dans le fichier /etc/passwd une ligne correspondant à un nouvel utilisateur de nom bob avec un UID=550 et un GID=550 identiques à ceux qu'avait l'utilisateur supprimé pierre.

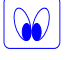

一

Vérifiez quel est le propriétaire et le groupe propriétaire du fichier file (ainsi que du répertoire qui le contient).

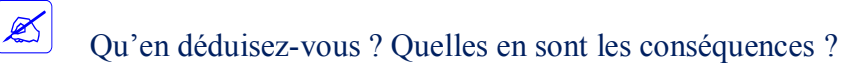

## **Suppression de groupe et d'utilisateur avec** groupdel **et** userdel

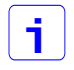

La commande groupdel permet de supprimer un groupe qui n'est groupe principal d'aucun utilisateur. La commande userdel permet de supprimer un utilisateur.

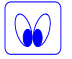

 $\sqrt{2}$ 

Consultez les manuels des deux commandes citées ci-dessus et prendre connaissance des options qu'elles acceptent.

Testez les deux commandes précédentes pour supprimer des groupes et des utilisateurs que vous aurez créés préalablement.

#### **Commandes d'identification**

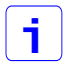

Les commandes id, who, whoami, who am i, w, groups et finger fournissent des informations concernant les utilisateurs du système.

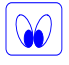

 $\mathbb{Z}$ 

Consultez les manuels des commandes citées ci-dessus et testez-les, éventuellement avec certaines options qu'elles acceptent.

Que signifie la dernière ligne "No Plan." de la sortie de la commande finger ? Comment faire pour que l'utilisateur concerné ait un plan ?

#### **Modification du** login shell **et des informations** GCOS

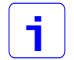

Lorsqu'un utilisateur ouvre une session, un shell est exécuté. Il s'agit du login shell de l'utilisateur. Durant la session, il est possible de changer de shell en tapant tout simplement le nom du shell souhaité. Lors d'une nouvelle session, c'est à nouveau le login shell qui est exécuté. Pour changer de login shell, on peut utiliser les commandes chsh ou passwd -s.

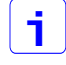

Les différents shell disponibles sur un système sont listés dans le fichier /etc/shell.

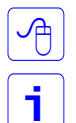

i.

个

Testez les deux commandes précédentes pour changer le login shell de l'utilisateur paul.

Les informations GECOS permettent, outre de connaître le nom exacte, de localiser ou de contacter l'utilisateur. Ces informations peuvent être modifiées par l'utilisateur lui-même et se trouvent dans le fichier /etc/passwd.

informations GECOS peuvent être modifiées par les commandes chfn ou passwd -f.

Testez les deux commandes précédentes pour changer les informations GECOS de l'utilisateur paul.

#### **Bloquer et débloquer un compte utilisateur**

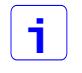

 $\infty$ 

Un administrateur (ou le système lui-même dans certains cas) peut être amené à bloquer provisoirement un compte utilisateur. La commande passwd permet de bloquer et de débloquer un compte utilisateur.

Consultez le manuel de la commande passwd pour prendre connaissance des options permettant de réaliser les deux actions citées ci-dessus.

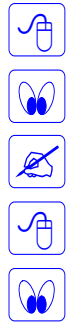

Bloquez le compte de l'utilisateur paul.

Vérifiez que le compte de paul est bien verrouillé.

Quelle est l'information qui indique qu'un compte est bloqué et où se trouve-t-elle ?

Débloquez le compte de l'utilisateur paul.

Vérifiez que le compte de paul est bien déverrouillé.